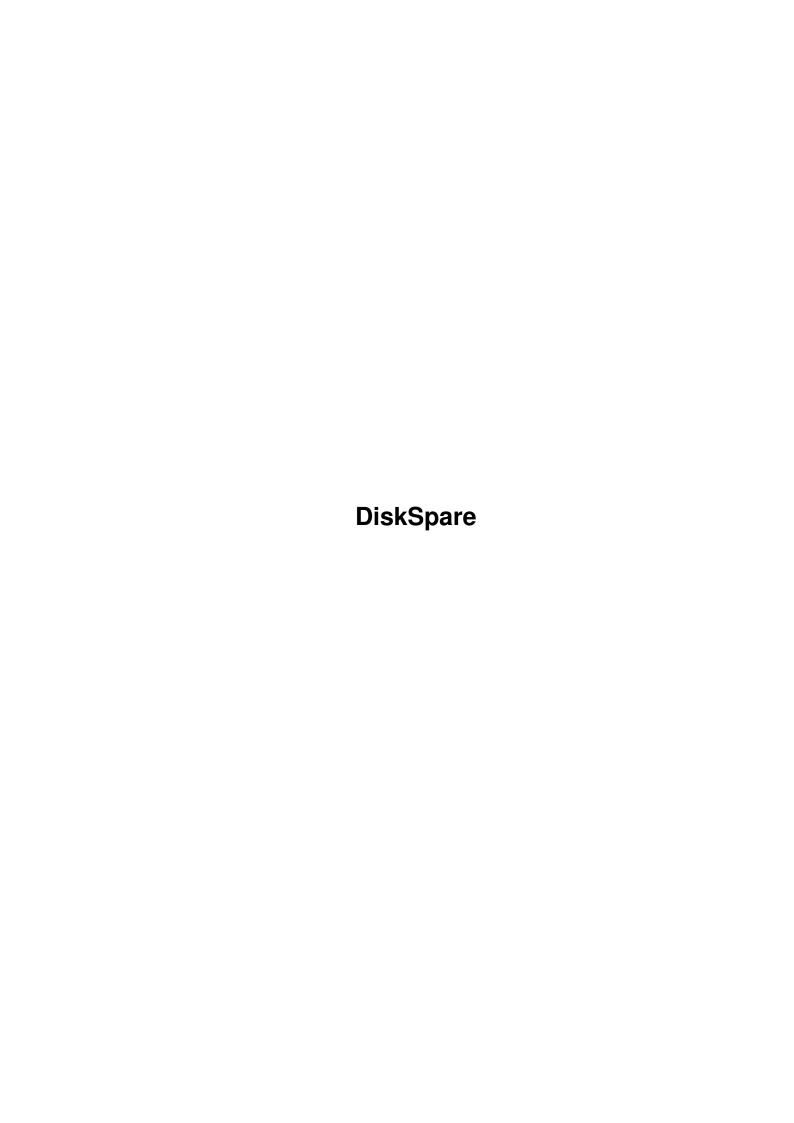

DiskSpare

| COLLABORATORS |                   |                 |           |  |  |  |  |
|---------------|-------------------|-----------------|-----------|--|--|--|--|
|               | TITLE : DiskSpare |                 |           |  |  |  |  |
| ACTION        | NAME              | DATE            | SIGNATURE |  |  |  |  |
| WRITTEN BY    |                   | January 6, 2023 |           |  |  |  |  |

| REVISION HISTORY |             |                  |  |  |  |  |  |
|------------------|-------------|------------------|--|--|--|--|--|
| DATE             | DESCRIPTION | NAME             |  |  |  |  |  |
|                  |             |                  |  |  |  |  |  |
|                  |             |                  |  |  |  |  |  |
|                  | DATE        | DATE DESCRIPTION |  |  |  |  |  |

DiskSpare

# **Contents**

| 1 | Disk | Spare Spare     | 1  |
|---|------|-----------------|----|
|   | 1.1  | DiskSpare.guide | 1  |
|   | 1.2  | copyright       | 2  |
|   | 1.3  | briefinfo       | 2  |
|   | 1.4  | installation    | 3  |
|   | 1.5  | flags           | 3  |
|   | 1.6  | changes         | 4  |
|   | 1.7  | mountlist1      | 5  |
|   | 1.8  | mountlist2      | 7  |
|   | 1.9  | device1         | 7  |
|   | 1.10 | device2         | 8  |
|   | 1.11 | which problems? | 8  |
|   | 1.12 | hints           | 12 |
|   | 1.13 | adresse         | 12 |
|   | 1.14 | information     | 13 |
|   | 1 15 | nfs             | 14 |

DiskSpare 1 / 14

# **Chapter 1**

# **DiskSpare**

# 1.1 DiskSpare.guide

```
DiskSpare.Device (DSD) V 3.0 copyright 1992-1994 by Klaus \, \hookleftarrow \,
        Deppisch
BriefInfo
Hints
Information
Installation
Flags
      Programmers
Mountlist generally
Changes
   @{ " V36NoClick " Link "Support/V36NoClick.doc/main"}
Mountlist and DiskSpare
Problems
   @{ " QuietTD " Link "Support/QuietTD.doc/main"}
Device generally
Address
PFS
DiskSpare especially
Distribution
```

DiskSpare 2 / 14

## 1.2 copyright

Distribution Conditions

The device is FREEWARE. This means, you may freely copy it as long as you don't modify it (in ANY way) and as long as you distribute ALL the files in this package with it.

You may use it with commercial or shareware programs if you say CLEARLY that this device is FREEWARE!

You MUSTN'T reassemble the device itself nor modify this doc.file or any other file in this package.

If you need a modified version please contact me.
(see also support/diskspare.doc)

This disk-format MUSTN'T be used for stupid NDOS-Games !!!

#### MOST IMPORTANT:

You use this software at your OWN RISK.

Under NO CIRCUMSTANCES will the author be liable for any direct or indirect damage or data loss resulting from the use or misuse of this software or the documents.

All rights are reserved by the author. Suggestions and (detailed) bug-reports are welcome.

## 1.3 briefinfo

#### BriefInfo

~~~~~~

DiskSpare is a completion or replacement of the trackdisk.device. It lets you store more data on your disks faster than usual. For this a custom mfm format is used. -> No online compression! The capacities are:

- 984K with DD disks (normally 880K)
- 1968K with HD disks (normally 1760K)

Diskspare.device requires Kickstart Version 2.0 or higher.

If you want to test diskspare.device (DSD from now on), simply click on the 'QuickTest' icon. The script mounts a drive 'DSO:' on Unit 0 (your DFO: drive) with 984K capacity. To format the disk, open a shell window and type: 'format drive dsO: name test' <return>. If you mount any device after 'LoadWB' you need the shell to format a disk. If you mount DSD during boot, you can use the Workbench format as for DFX. After formatting, you should

DiskSpare 3/14

be able to use the disk like any other disks.

### 1.4 installation

#### Installation

The easiest way to install diskspare.device (DSD) on your hard drive or boot-disk is to use the included install script. The only thing you have to do, is to click on the 'English' icon. The script asks you which drives you want to install and if it's a HD drive or not.

It also notes which Workbench version you're using. There's one thing to note: The script needs some programs of your C: dir. So if you're using a boot-disk which doesn't have the required progs in its C: dir it will fail.

But a 'hand-made' installation is no problem, either.

- copy the file 'diskspare.device' into your Devs: dir(ectory).
- If you use Workbench 2.1 or higher, you only have to copy the desired Mountfile(s) from the 'DD' or 'HD' drawer into your 'Devs:DOSDrivers' dir. The drive will automatically be mounted after the next reboot.
- If you use Workbench 2.0, you have to take some more steps. Append the file 'Mountlist' to your personal Mountlist (to be found in the 'Devs:' dir using a text editor.

WARNING: NEVER copy ANY mountlist to your devs: dir. This would overwrite your personal mountlist. Losing your mountlist may cause a total breakdown of your system !!!

After appending the mountlist you have to add two lines to your 's:User-Startup'. Insert first 'mount DSX:' then 'addbuffers DSX: >NIL:' using a text editor (e.g. ED). The drive(s) will be mounted within the next reboot.

If you use the install script, drives will be installed with 984K (DD) or 1968K (HD). If you want to change this, or add the new verifying option, you have to edit the corresponding mountfile. The size of the disk is controlled by the 'HighCyl = ..' and by the

Flags field.

## 1.5 flags

Flags

```
Bit value Meaning
 when
  set
0 1 Bit is 0: Diskchange works only on the DSx drive.
    Bit is 1: Diskchange works on both DSx and DFx.
    This Bit should only be set if you use the FFS.
    (DosType 0x444F530x DEFAULT!)
1 2 Bit is 0: DSD uses 80 cylinder. (960K/1920K)
    Bit is 1: DSD uses 82 cylinder. (984k/1968K)
    Please note:
    If you use more than 80 cylinders, the trackdisk
    device must be patched !
    The MountList field 'HighCyl = ' must also be
    changed accordingly.
2 4 Bit is 0: The FFS uses only the values in the
    mountlist. -> No DD/HD detection.
    Bit is 1: The FFS asks DSD for the correct
    disk size.
    Please note:
    This bit should only be set when using the FFS.
    If it's set, the FFS is patched.
3 8 This Bit isn't used because DSD V3.0 doesn't need
    fastram anymore.
4 16 Bit is 0: Normal writing mode
    Bit is 1: EACH trackwrite is verified.
    Please note:
    If you set this bit, you (nearly) half the writing
    speed. BUT you can be sure that the data on the
    disk is ok.
    Especially useful when using cheap disks.
If you want to change the flags, you only have to add the values
of the bits you want to set (1). Unset bits are '0'. This value
is to be inserted in the 'Flags = xx' line.
Example:
```

You want to use a HD drive with 82 cylinders and the diskchange should work on DFx, too. For this you have to add 1 + 2 + 4 = 7.

# 1.6 changes

The flags line is now 'Flags = 7'.

Changes:

DiskSpare 5 / 14

#### Version 3.0

The doc.file changed to AmigaGuide format.

Device changes:

- completely rewritten
- noticeable faster (especially on slow Amigas)
- switchable Verify Write. A (very good) idea of Kriton Kyrimis.
- No more fastram used. For this more chipram and the blitter.
- The DMA buffer is allocated accordingly the inserted disks. No waste of memory with DD disks.
- The HD mode (of the device!) now always works. In earlier versions it could be switched off totally. (nonsens)
- again bugfixes.

#### Version 2.2

- works now with PFS of Michiel Pelt. Mountfiles inlcuded. The names PSO and PS1 are from Brett Simcock.
- bugfixes

#### Version 2.1

- has a false start

#### Version 2.0

- the first version of diskspare.device which works with HD disk. My 'highdensity.device' is now dead.

#### Version 1.6

- first public release.

## 1.7 mountlist1

## Mountlist generally

The mountlist is an ASCII file which contains the information the system needs to use this drive. Since this is important information I would like to explain it.

Device =  $\dots$  This line tells the filesystem which device it

DiskSpare 6 / 14

should use. The device must be a trackdisk compatible device.

- Unit = ... The value behind the unit tells the filesystem
   which unit of the device should be used. The
   value can be 0...X. DSD and trackdisk support
   four units (unit0...unit3). Harddisk devices
   allow more units (e.g. 8)
- Flags = ... The flags can be used to tell the device some specific settings. They are used intensively by DSD.
  - Surfaces = ... Number of heads of the device.
  - BlockSize = ... It should be called 'SectorSize' because it
     tells the filesystem the size of a sector in
     bytes. Most devices support sector sizes of
    512 bytes.
- BlocksPerTrack = ... Should be called 'SectorsPerTrack'. It tells
   the filesystem how many sectors a track contains.
  - Reserved = 2 How many blocks (or sectors?) should be reserved for bootblocks. It MUST !!! be 2 (two) when using the FastFileSystem.
  - Interleave = ... Only useful for harddisk devices.
  - LowCyl =  $\dots$  Tells the filesystem the lowest cylinder to use for a drive (partition).
    - HighCyl = ... The upper cylinder. If a disk has 80 cylinders (and the LowCyl = 0) it must be set to 79. The computer starts counting at '0'.
    - Buffers = ... This number tells the filesystem the amount of cache buffers it should use for this drive. For floppy disks it shouldn't be less than 50 ! If you use too few buffers, the speed will decrease enormously.
    - StackSize = ... ALWAYS use the default value of your filesystem!
      - DosType = ... A filesystem specific flag (same as the flags
         for the device).
    - Mount = 1 This flag is very important, too. If it's set,
       (1) the drive will be mounted completely. This
       means the device and filesystem are loaded and
       all allocations are completed. If it isn't set
       (0), the device and filesystem are NOT loaded
       until the drive is accessed for the first time.
       This may (in fact it does) cause problems with
       some programs.

DiskSpare 7 / 14

### 1.8 mountlist2

Mountlist and DiskSpare The devicename must be 'Device = diskspare.device'. The unitnumber can be set to 0-3. If you use unit '0', the DFO: drive will be used. (Same numbers as for DFx) The Flags can be set to fit your needs. Drivegeometry: Surfaces 512 SectorSize SectorsPerTrack 12 (DD) or 24 (HD) LowCyl 0 HighCyl 79 or 81 (according to the Flags)

If the autodetect bit (2) isn't set, you can change the lowcyl, highcyl, sectorsize and sectorspertrack. You only have to make sure that the disk capacity is correct.
BUT:

Enlarging the sector size isn't good for anything but testing your diskmonitor (most of them fail with other sizes than 512 bytes/sector).

If you use 1024 or more bytes/sector, you waste much disk space. A simple (silly) example:

You use 2048 bytes/sector. If you save a file of 1 (one) byte length, you waste 2047 bytes (for data only). If you use 512 bytes/sector, and save 1 byte you waste only 511 bytes. You see big sectors waste much more disk capacity. Remember, DSD wasn't written to waste capacity but to get more capacity per disk. If you want to waste MUCH disk capacity buy a PC, where you MUST use 2048 and more bytes/block!

The other lines in the mountlist belong to the filesystem.

### 1.9 device1

Device generally

Since many people don't know what a device does and especially what a device doesn't do, I would like to explain it.

It's quite simple. A (software) device is a program, which allows the OS to access a specific hardware. It essentially reads and writes data from or to this hardware. If a device should be used in a filesystem, it must be able to do some additional things, like seeking, motor on/off and other things. Quite simple.

DiskSpare 8 / 14

A device doesn't know the data on the sectors it transfers to the filesystem (at least DSD doesn't). The advantage of this is, that you can access a device by various filesystems.

Here's the way of the data from ram to disk:

Application or Shell wants to write data

dos.library checks which filesystem manages the desired drive and sends it the request of the application.

Filesystem checks which device the drive is on, whether there're enough free blocks to store the data on.

Updates the directory, marks the blocks as being used and sends a request to the device to write the data at sector x to sector y. Simplified!

Device checks whether the sector numbers are valid and writes the data.

That's the (simplified) way from ram to disk. As you can see, the device is only the errand boy of the filesystem.

### 1.10 device2

~~~~~~

DiskSpare Especially

~~~~~~~~~~~~~~~

DSD nearly acts like any other device. 'Nearly' because of the SWITCHABLE patches (trackdisk and FFS). But DSD doesn't know the data on the sectors. It only knows how to read/write them to disk.

# 1.11 which problems?

Problems

Here I want to discuss some problems. Problems which are caused by bugs, also see 'Support/Programmers.doc' known bugs.

A. The Mountlist Problem

If you've changed the mountlist, and DSD doesn't work properly (NDOS disks) it's quite sure that there's only an error in the mountlist and not in the device. See also

Flags

DiskSpare 9 / 14

#### B. The Drive Problem

Since diskspare.device uses a custom MFM format, it's not 100% sure that any drive will work. Do you know anything which is 100% sure? So far, nobody told me that he's got a drive which doesn't work.

#### C. The FileSystem Problem

The problem is that DSD can change the disk capacity (DD/HD). Since some harddisk devices don't (or didn't) work properly, the FFS allows only the trackdisk.device and the carddisk device to change their disk capacity. To make it possible that DSD is also asked about the diskgeometry after a diskchange, the FFS must be patched. It might be possible that future releases of the FFS cause problems.

#### D. The trackdisk.device Problem

There's only a problem if you use more than 80 cylinders. Default is 82 ! The trackdisk.device itself handles only 80 cylinders. -> It must be patched to use 82 instead of 80 cylinders. Maybe problems with future releases.

Unfortunately, it looks like there won't be problems with future releases of the FFS and trackdisk.device.

# E. Mounting more than one drive per unit

When using the FastFileSystem it isn't possible to mount more than one drive per unit (diskdrive). If you use other filesystems, which don't use TD\_REMOVE but TD\_ADDCHANGEINT instead it's possible to mount more than one.

#### F. The LoadWB Problem

If a drive is mounted after LoadWB, there will be no icon on the workbench for unformatted or NDOS disk. This is an oddity of the workbench and the same for ALL devices/filesystems (e.g. CrossDOS).

## G. The Disk Problem

Since some friends and I have had some problems with NoName disks I have a request:

If you test DSD and a disk can't be formatted, please test whether it can be formatted with the trackdisk.device (DFx).

Especially watch out for cheap HD disks. I bought 40 of them and tried to format them but it wasn't possible (with several

DiskSpare 10 / 14

drives). Before I tried to get them exchanged, I tried to format them on my PC. And what a marvel, they worked fine. How could this be? The PC HD drives double the writing speed and the Amiga HD drives half the motor speed. It looks like some (very cheap) disks are so badly coated that they don't work. See also induction.

In general, in the meantime the NoName disks are so bad that it isn't profiteable anymore to buy that rubbish. And I don't say this to get as less trouble with my device as possible but since it's true. In the past, the quality of the 'NoNames' was much better. There was nearly no waste but in the last time it was about 10-20%. I won't buy any.

## H. The DirUtil Problem

Some people told me that the 'freespace' of DSD disks isn't displayed correctly with their dirutil. I tested some of them (dirutils not people) and found one which displays the wrong size. But not only with DSD disks but generally. It was a commercial product (but NOT Directory Opus, at least not the version I tested).

You easily can test your dirutil. Open a shell and type 'info DSx:' (x=0-3). In the output there is a column 'Free'. Under this the value of free blocks is displayed. Multiply this val. by 512 (or if you're using another block size with your size) and you get the free bytes on the disk. Your dirutil should display the same value.

# I. The '????' Problem

Recently some people complained that there's always a 'DFx:????' icon when inserting a DSD disk.

DSD has nothing to do with that. It's only the (normal) sign for a disk in the drive DFx: which can't be read. When using DSD you have two logical drives which share one physical drive. If you use CrossDOS too, you have three log. drives which share the same phy. drive (e.g. DF0:, DS0: and PCO:).

If you only don't like that, the ????-icon looks like the normal disk icon, you can easily change it yourself.

Run 'IconEdit' (System:Tools/). Change the icontype to 'disk'. Now draw an icon you want to see for a nonreadable disk (e.g. a canceled disk, a skull, a bunch of flowers or anything). Save it as 'Default Icon'. IconEdit saves it once as

SYS:Prefs/Env-Archive/Sys/def\_disk.info

and also as

RAM: ENV/Sys/def\_disk.info.

Rename both of them from def\_disk.info to def\_kick.info. When you insert the next unreadable disk, you will see your creation

DiskSpare 11/14

instead of the standard disk icon. This will definitely help you find the readable disks.

CAUTION: If you already have a default disk icon, you have to store it somewhere because it would be overwritten. Copy it back after the new ones have been renamed as def\_kick.info.

If you don't like that there're two icons for one (physical) drive, you can use the MFS of Nicola Salmoria. After installing 'MultiFileSystem' you have only one drive 'DF0:' which handles DF0:, DS0:, PC0: or everything you want.

# J. The Copy program Problem

The only problem (?) is that there's no copy program which copies DSD disks FAST. So you have to use the normal 'DiskCopy' program which came with your machine. If you think it's too slow (although it isn't), you can use the 'NoVerify' option. Example: 'diskcopy DSO: to DS1: noverify' copies the disk in unit 0 to the disk in unit 1 WITHOUT verify.

You should use this with quality disks, only !!

The nibble mode of some programs copies DSD disks but it's surely slower than DiskCopy WITH verify.

#### K. The Format Problem

The 'Format' program of Workbench 2.1 and higher has besides the bug that the display (in the shell) is completely wrong and besides the bug that it flips out if TD\_FORMAT returns an error (according to the docs, TD\_FORMAT returns an errorcode !) one really nasty bug.

If you format a disk which was already formatted AND has a read/write error AND the next cylinder is ok, IT happens. Detailed: The format program first formats and then reads all cylinders of a disk (as you may know). If the (verify) read returns an error, it doesn't retry (as earlier versions do) BUT it reads (!¿?) the next cylinder.

- -> If the next cylinder is ok, no error is returned. It continues formatting the disk !
- -> Storing data on such a disk is nothing but a game of chance.

This bug happens with ALL devices! Also with trackdisk disks! Fortunately (?) you get an error when copying files to the disk. The most disgusting thing about this bug was that it cost me many hours of work. Because I searched it in my device. It nearly (?) drove me crazy.

Remedy: Use the format program of Workbench 2.0 (it doesn't look that good, but it works!). Or clear your disks with a copy program. Or format disks which you want to use as DSD disks with 'SuperDuper' without verifying and format them as usual.

DiskSpare 12/14

## **1.12** hints

#### Hints

~~~~

This section will be updated with your hints. So if you've found something which will help others too, please send it to me (please don't phone).

When mounting with Workbench 2.0 it's better to use the line 'AddBuffers DSx: >NIL:' in the user-startup instead of the 'Mount=1' line in the mountlist. If you use 'Mount=1', you get a 'No Disk in Drive XXX' requester.

You want to copy some data disks to the new format: The fastest way to do this, is to mount a RamDisk with the same size as a DSD disk. Sample Mountfiles are included (DD/HD drawer). Copy the files to the RamDisk and after it is full, 'DiskCopy' it to DSx:. Example: 'diskcopy rdd: to ds0:' copies the 984K ramdisk to DSO: (drive0). The only thing you need for this method is 1 (DD) or 2 (HD) megs of ram (for the ramdisk only!).

If there are problems or you simply don't like that DSD accesses disks during a harddrive backup, 'diskcopy' them (or it). Example: you have two drives DSO: and DS1: and you're backing up on DFO: and DF1: then open a shell and type 'diskcopy dsO: to ds1:'. Diskcopy asks you to press <return> or <Ctrl-C> but simply do nothing. The effect is, that the drives get 'inhibited', this means that a diskchange isn't noticed. This 'trick' works also vice versa (inhibit DFx when using DSx). It also works with only one drive 'diskcopy dsO: to dsO:'.

You can't boot from DSD disks directly. But there's a possibility to do it indirectly. It can be used to boot from ANY device with ANY filesystem. Make a normal (not DSD) bootdisk. Use this disk to mount a RAD: with about 30K. Copy all files you need to mount DSD to this RAD: (you needn't call it RAD:). Redirect booting to the DSD disk. #

If you want to boot with another filesystem, you simply have to enlarge the RAD: and copy the filesystem, too.

This is really indirect but very flexible. You can use it to boot from ANYTHING (e.g. parnet !).

Since it isn't easy to make such a bootdisk, I've included a script. See 'Support/MakeBootDisk'.

Here you could write your hint.

### 1.13 adresse

Address

DiskSpare 13/14

Klaus Deppisch Beckenwengert 3 97246 Eibelstadt Germany

Tel.: 09303 1579

## 1.14 information

# Information

#### A. Safety

~~~~~~~

DSD has been tested since Dec 92 on all Amigas available (500 - 4000).

And it is (at least with some friends and I) used. We have about 800 DSD disks and no problems. You see, it's in my own interest, to make DSD as safe as the trackdisk.device.

If you switch on the new 'VerifyWrite' mode, DSD is safer than the trackdisk.device. But writing speed is nearly halved (nothing is for free).

## B. Speed

. ~ ~ ~ ~ ~ ~ ~

DSD (V3.0) is noticeable faster than the trackdisk.device (DFx). Tests under V37 (KickStart 2.0) FastFileSystem using DiskSpeed V4.2.

disk/mode diskspare trackdisk

DD w up to 12300 Bytes/sec up to 10900 Bytes/sec DD r up to 25000 Bytes/sec up to 22700 Bytes/sec HD w up to 13500 Bytes/sec up to 11600 Bytes/sec HD r up to 26400 Bytes/sec up to 23500 Bytes/sec

The only thing where the trackdisk.device is better than DSD is the CPU usage during data transfer. DSD needs about 10-20% more CPU time than trackdisk does.

### C. Viruses

~~~~~~~

If you're using DSD disks, you can forget bootblock viruses. If they could write themselves on a DSD bootblock, it was their last activity. You can't boot from DSD disks so the virus won't be executed anymore.

Also if you use the indirect boot method (via RAD:), the boot blocks won't be loaded. Unfortunately link viruses work on DSD disks, too.

DiskSpare 14/14

# 1.15 pfs

Professional File System

Version 9.5 - 10.10.94 (e.g. AMINET)

This Version of PFS contains a patched version of DSD V2.2. Patched by Michiel Pelt. WITHOUT my knowledge! CONTRARY to my (and his, too!) distribution conditions!

Because of this NASTINESS, I'm definitely not interested in cooperating with Michiel Pelt anymore.

It is expressly forbidden for Michiel Pelt to distribute my device, in ANY version, with his PFS from November 94 on.

In comparison with older versions, PFS Version 9.5 doubles the writing speed.

Since I don't want that this causes dataloss with my device, the new VerifyWrite mode MUST be switched on when using PFS V9.5. The included Mountfiles are already changed.

I STRONGLY recommend you not to use older DSD versions than 3.0 (without the VerifyWrite mode) with PFS versions higher or equal than 9.4.

Version 7.5 - 20.4.94

DSD Version 3.0 doesn't work with PFS Version 7.5 on 68000 Amigas. If you think you have to use PFS, try to get Version 9.5.